#### **MATLAB YAPISAL FONKSİYONLAR-1**

ÖZEL DEĞERLER VE SABİTLER DIŞARIDAN DEĞER OKUTMA FONKSİYONLARIN GENEL TANIMI TRİGONOMETRİK FONKSİYONLAR LOGARITMIK VE ÜSTEL FONKSIYONLAR YUVARLATMA İŞLEMLERİ

#### KALAN BULMA İŞLEMLERİ EDİTÖR PENCERESİNDE İŞLEM YAPMA

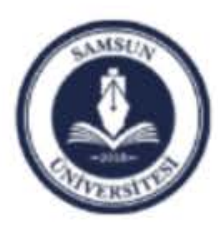

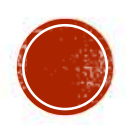

# ÖZEL DEĞERLER VE SABİTLER

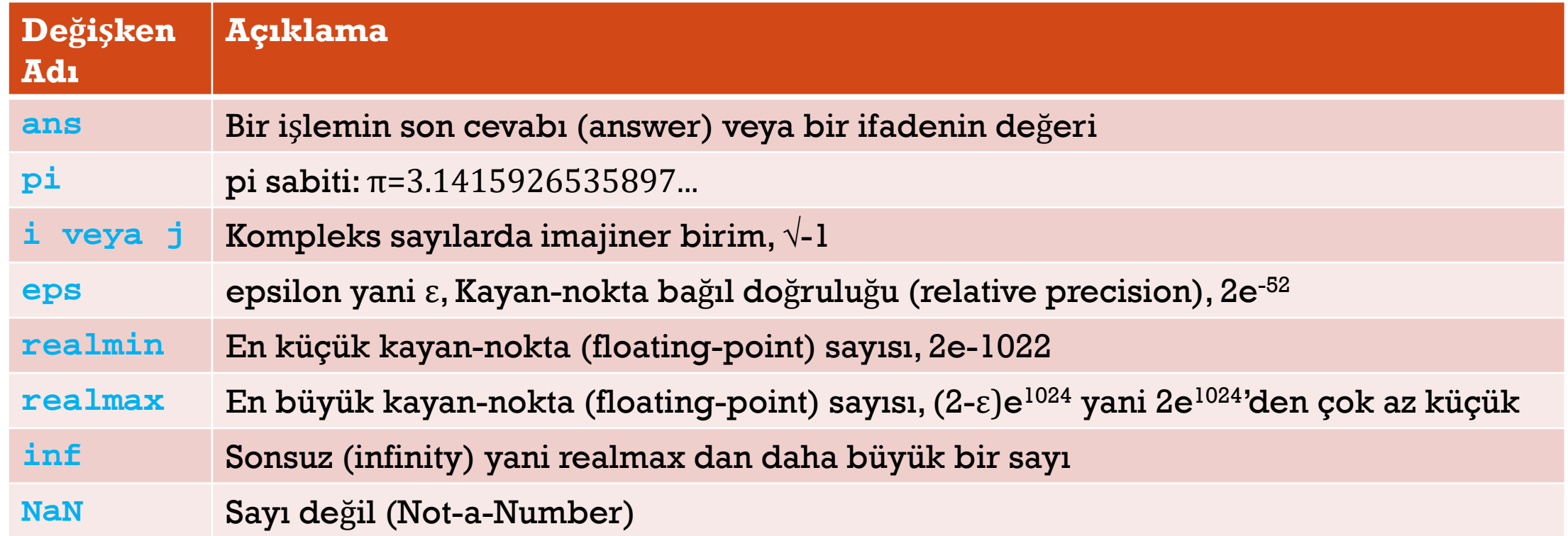

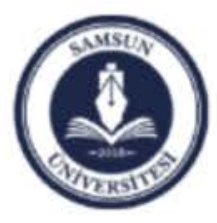

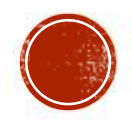

### KLAVYEDEN DEĞER OKUTMA

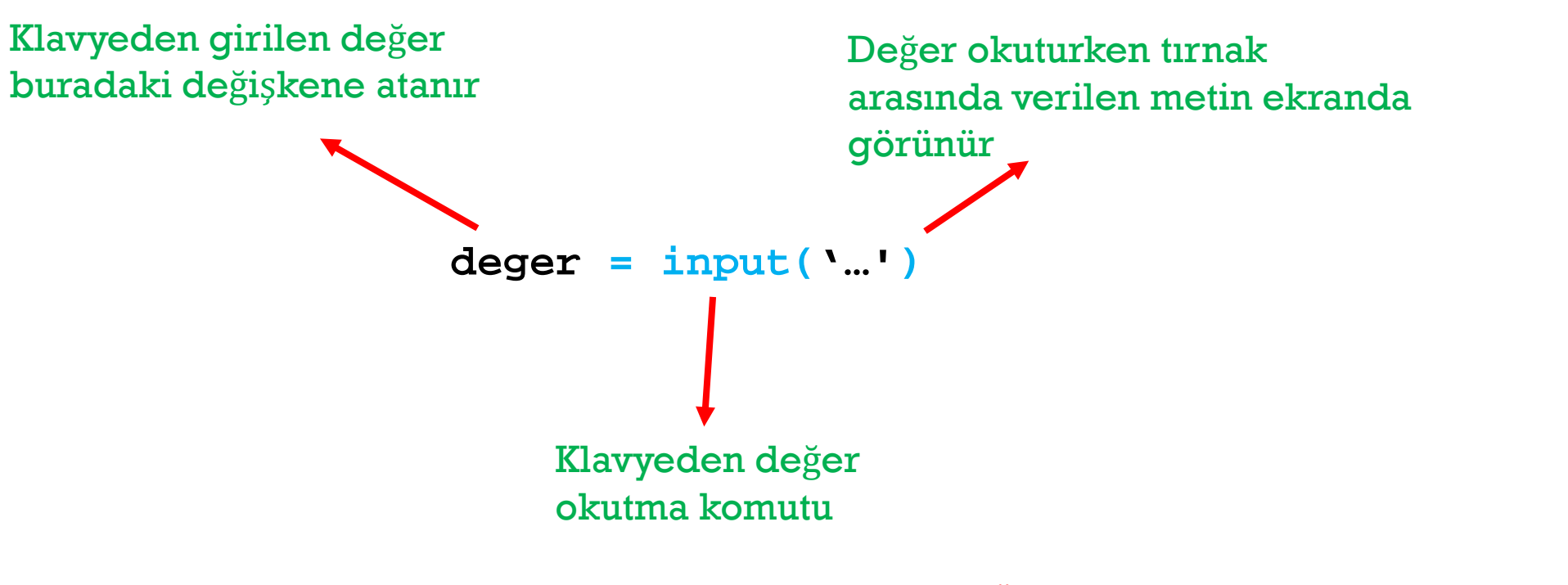

Örnek: a=input('bir değer gir:'); b=2\*a;

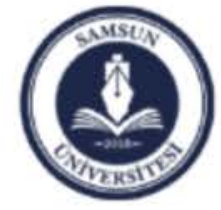

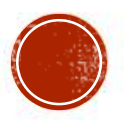

#### FONKSIYONLARIN GENEL TANIMI

Fonksiyon hesap edildiğinde bulunan değerin atandığı değişken

Parametrelerin toplu olarak parantezler içerisinde yazılması gerekir

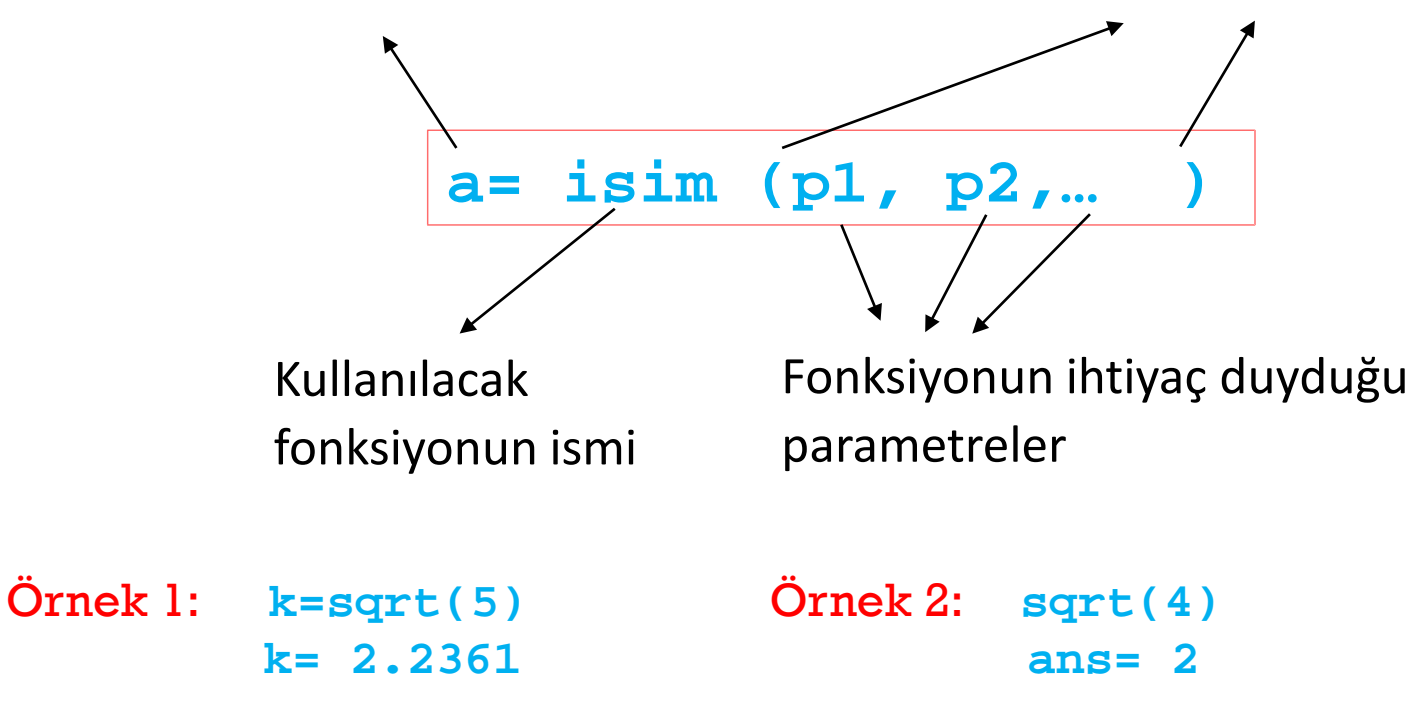

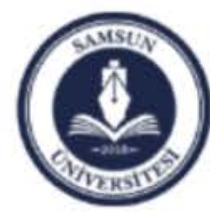

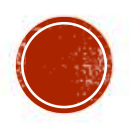

# **TRIGONOMETRIK FONKSIYONLAR**

Matlab'da trigonometrik fonksiyonlarda derece yerine radian kullanılır. Kısaca  $2\pi$ =360° veya  $\pi$ =180° derecedir. Örneğin derece cinsinden **sin(30)=0.5**' tir. Oysa Matlab bu işlemin sonucunu **sin(30) ans = -0.99** şeklinde verir.

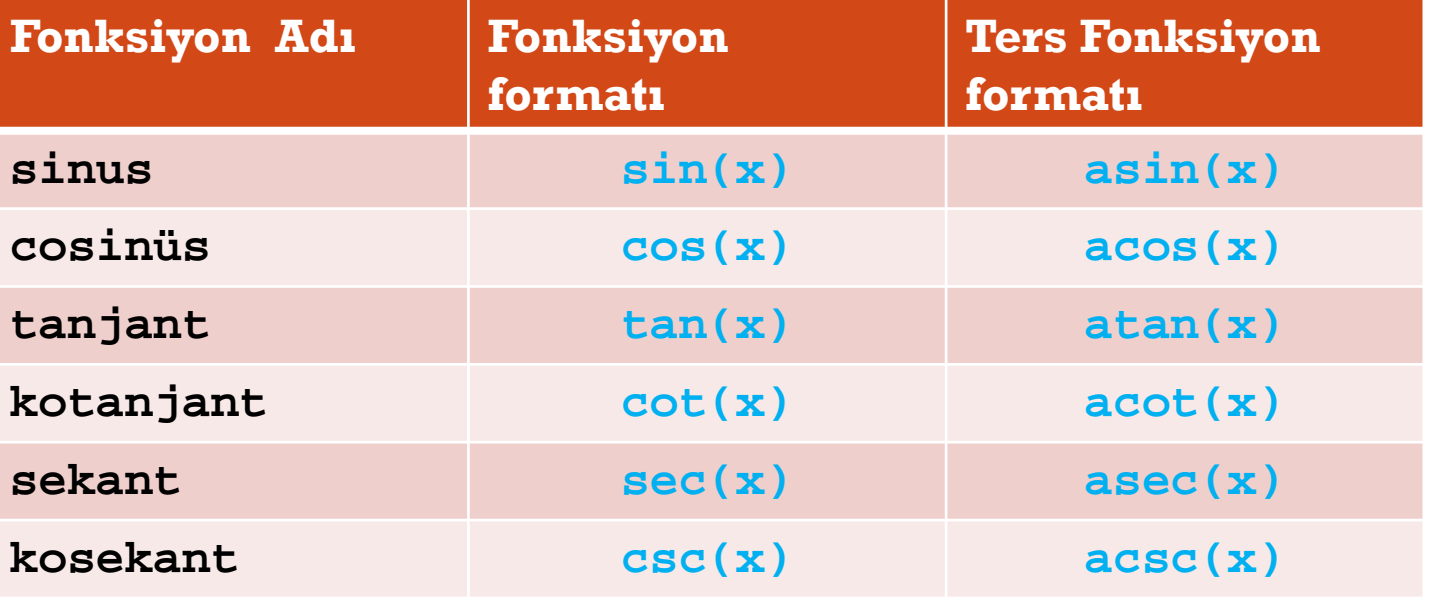

Genel kullanım derece cinsinden olduğundan ya radian (pi değişkenini kullanarak) cinsinden belirtmeniz ya da π/180 ile çarpanız gereklidir. Yani;

> **sin(pi/6) ans = 0.50 sin(30\*pi/180) ans = 0.50**

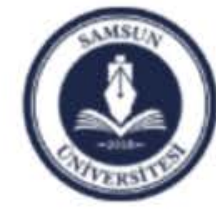

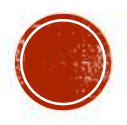

#### LOGARITMIK VE ÜSTEL FONKSIYONLAR

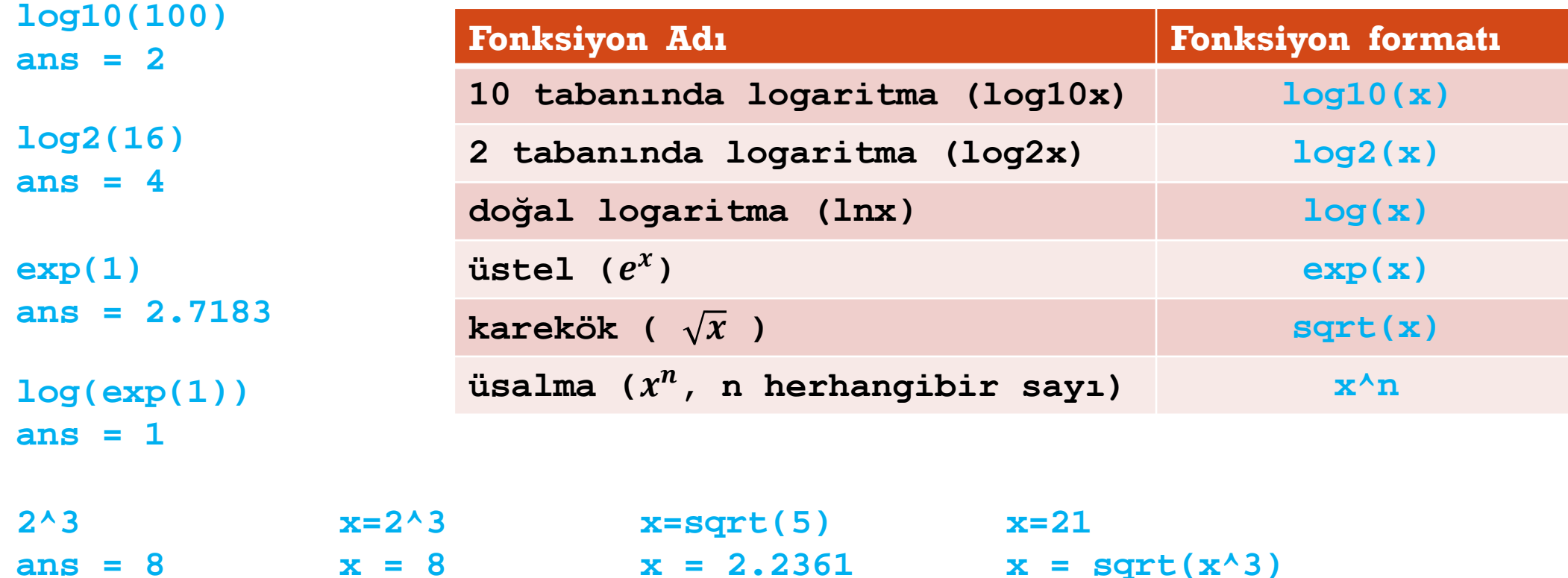

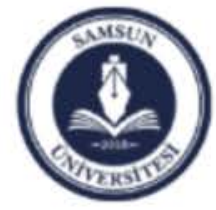

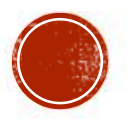

# YUVARLATMA İŞLEMLERİ

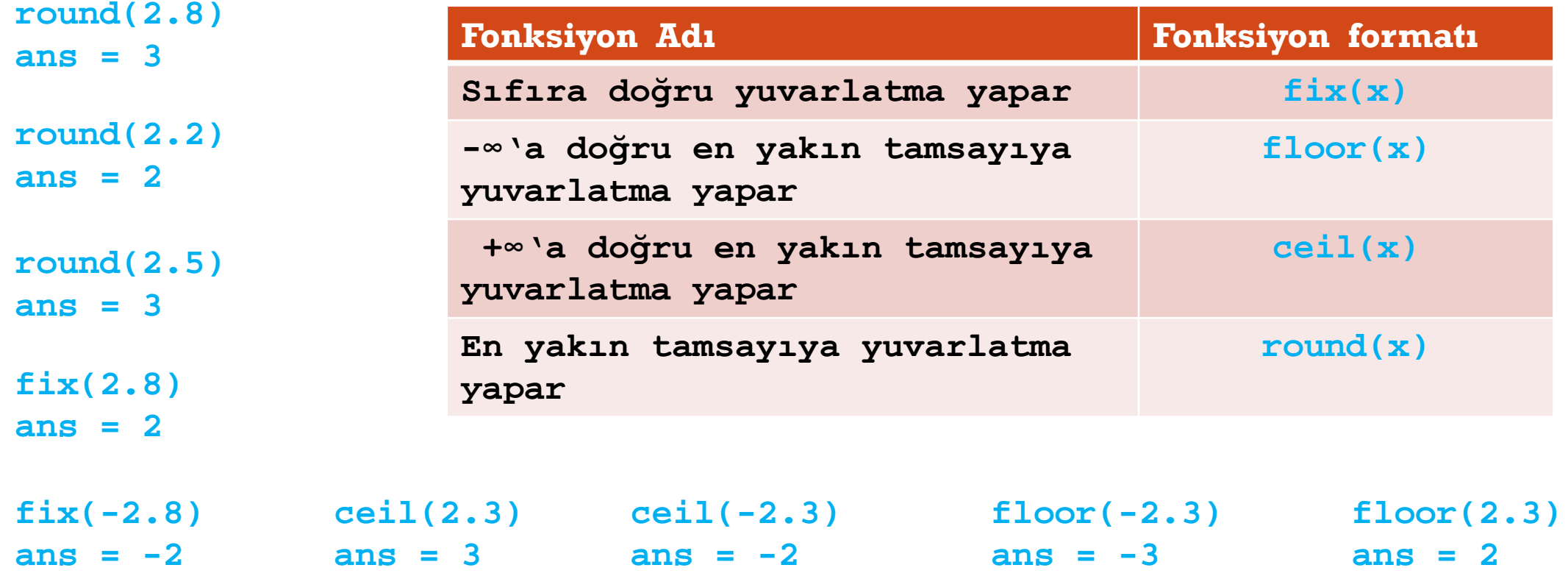

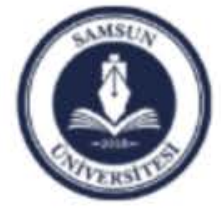

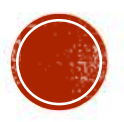

## KALAN BULMA İŞLEMLERİ

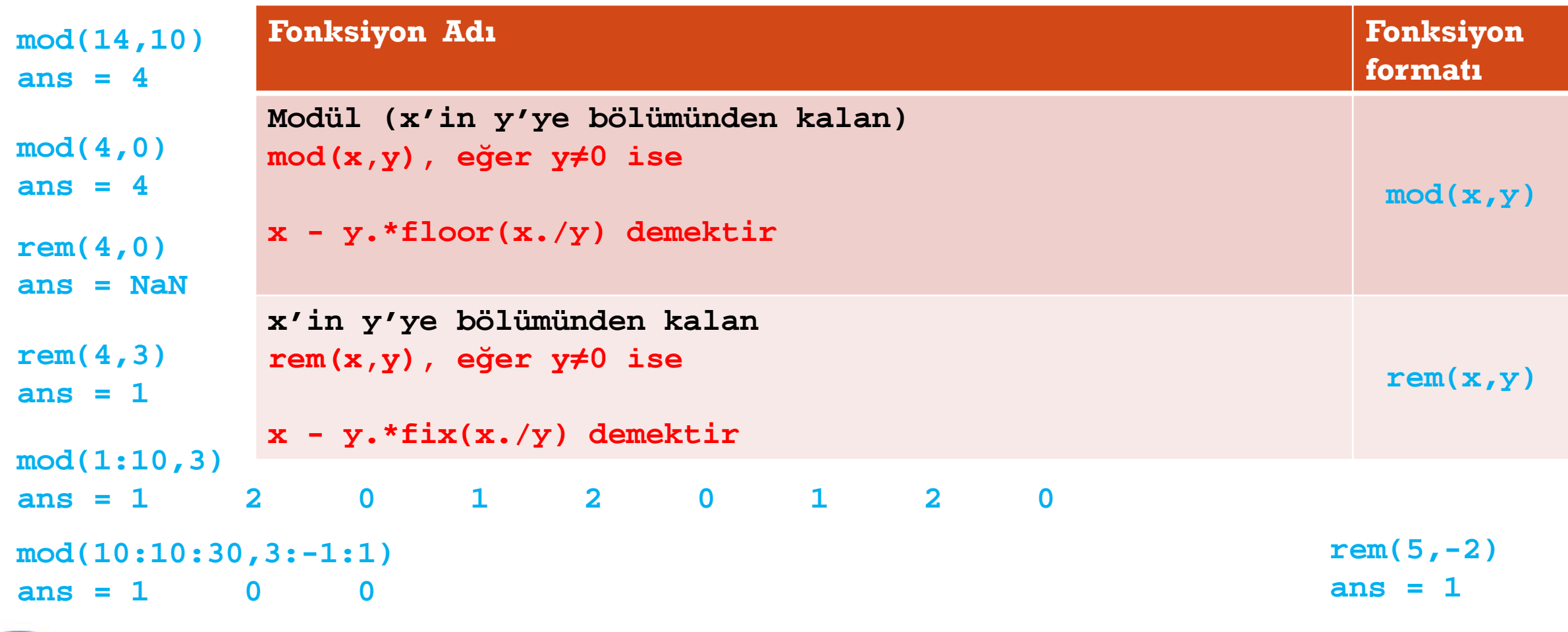

 $mod(5, -2)$ 

 $ans =$ 

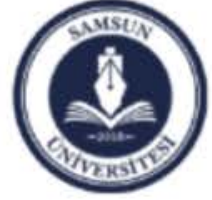

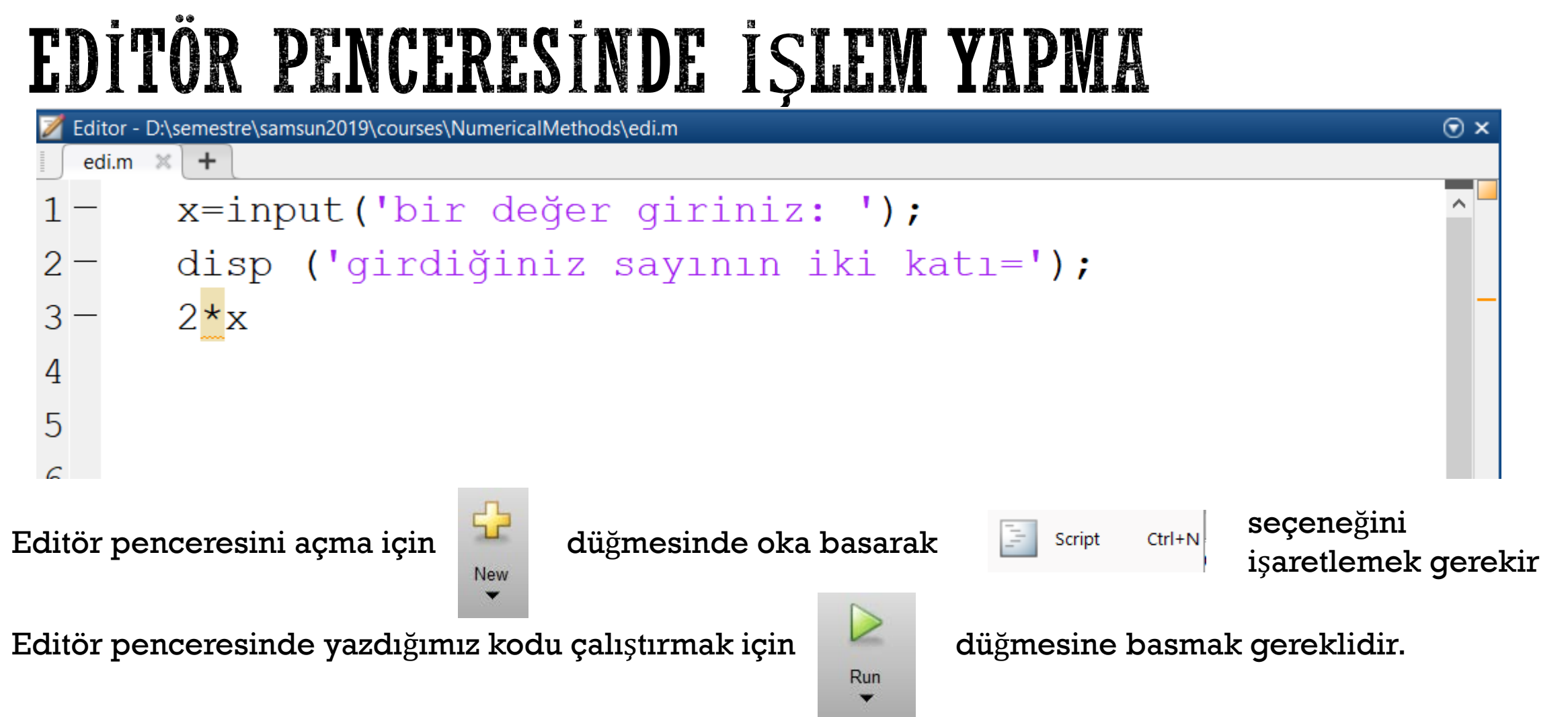

Eğer yazdığımız kod dosyasını isim verip kaydetmemişsek, bu düğmeye bastığımızda kaydetmemizi isteyecektir. Kodun çıktıları normal Komut penceresinde gösterilecektir.

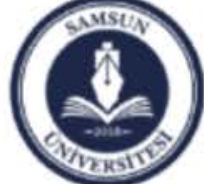

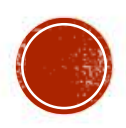

#### ORNEK

Sinüs değerleri

-----------------------

Matlab ortamında editör penceresini kullanarak, 0'dan 90'a kadar 10'ar dereceyle artan açıların Sinüs, ve Cosinüs değerlerini hesaplayan bir program yazınız.

**clc clear all acilar=0:10:90; disp('Sinüs degerleri'); disp('-----------------------'); Sinus=sin(acilar\*pi/180); disp(Sinus'); disp('Cosinüs degerleri'); disp('-----------------------'); Cosinus=cos(acilar\*pi/180); disp(Cosinus');**

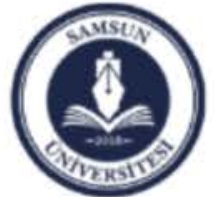

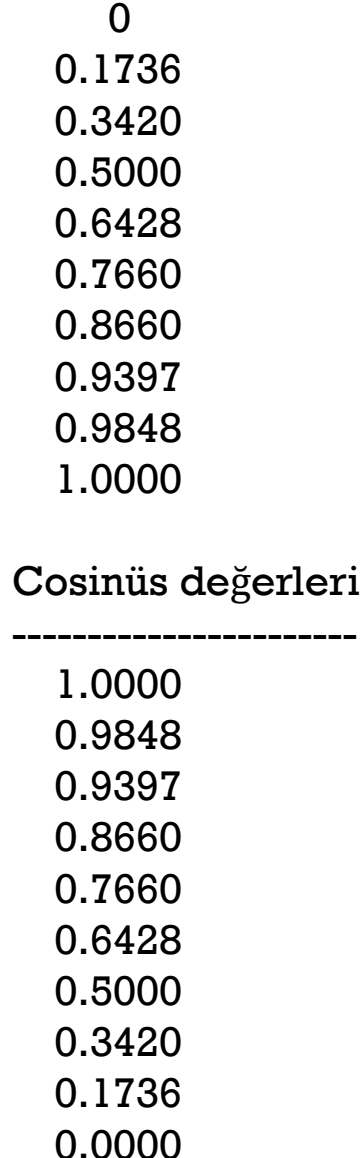

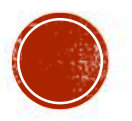